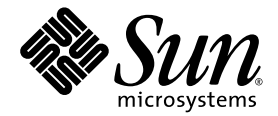

# Sun StorEdge<sup>™</sup> QFS 和 Sun StorEdge SAM-FS 发行说明

Version 4, Update 4

Sun Microsystems, Inc. www.sun.com

文件号码 819-4802-10 2005 年 12 月

请将有关本文档的意见和建议提交至:http://www.sun.com/hwdocs/feedback

版权所有 2005 Sun Microsystems, Inc., 4150 Network Circle, Santa Clara, California 95054, U.S.A. 保留所有权利。

美国政府权利 - 商业软件。政府用户应遵循 Sun Microsystems, Inc. 的标准许可协议, 以及 FAR (Federal Acquisition Regulations,即"联 邦政府采购法规")的适用条款及其补充条款。

必须依据许可证条款使用。

本发行版可能包含由第三方开发的内容。

本产品的某些部分可能是从 Berkeley BSD 系统衍生出来的,并获得了加利福尼亚大学的许可。 UNIX 是 X/Open Company, Ltd. 在美国和其他 国家/地区独家许可的注册商标。

Sun、Sun Microsystems、Sun 徽标、Jiro、Solaris、Sun StorEdge 和 QFS Linux Client Software 是 Sun Microsystems, Inc. 在美国和其他国家/ 地区的商标或注册商标。

所有 SPARC 商标的使用均已获得许可, 它们是 SPARC International, Inc. 在美国和其他国家/地区的商标或注册商标。

标有 SPARC 商标的产品均基于由 Sun Microsystems, Inc. 开发的体系结构。

Red Hat® 是 Red Hat, Inc. 的注册商标。

Linux 是 Linus Torvalds 的注册商标。

本服务手册所介绍的产品受美国出口控制法制约,并应遵守其他国家/地区的进出口法律。严禁将本产品直接或间接地用于核设施、导弹、生 化武器或海上核设施,也不能直接或间接地出口给核设施、导弹、生化武器或海上核设施的最终用户。严禁出口或转口到美国禁运的国家/地 区以及美国禁止出口清单中所包含的实体,包括但不限于被禁止的个人以及特别指定的国家/地区的公民。

本文档按 "原样"提供,对于所有明示或默示的条件、陈述和担保,包括对适销性、适用性或非侵权性的默示保证,均不承担任何责任,除非 此免责声明的适用范围在法律上无效。

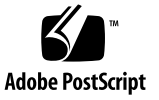

# Sun StorEdge™ QFS 和 Sun StorEdge SAM-FS 发行说明, Version 4, Update 4

本文档介绍了有关 Sun StorEdge QFS 和 Sun StorEdge SAM-FS Version 4, Update 4 (4U4) 发行版的重要信息。本发行版中进行了一些设计更改、特性更改以及功能增强。 此外,本发行版还包含对软件进行的修复。熟悉这些软件产品的系统管理员和程序员会 注意到,其中的修改将影响日常操作和针对该软件的早期版本所编写的自动化脚本。在 升级到 Sun StorEdge QFS 和 Sun StorEdge SAM-FS 4U4 版本之前,请仔细阅读本发 行说明。

如果您正在安装本产品的基本版本及其软件修补程序,请将本发行说明和软件修补程序 中包含的自述文件结合起来阅读。修补程序的自述文件中所包含的信息是对本文档内容 的补充。

您可以通过 Sun Microsystems 或授权的服务供应商获取 Sun StorEdge QFS 和 Sun StorEdge SAM-FS 4U4 软件的副本。

本文档包含以下各节:

- 第 2 [页 "此发行版的特性"](#page-3-0)
- 第 12 页"系统要求"
- 第 14 页"安装软件包和修补程序"
- 第 16 [页 "已知问题"](#page-17-0)
- 第 22 [页 "发行文档"](#page-23-0)
- 第 22 页"服务联系信息"

## <span id="page-3-0"></span>此发行版的特性

以下各节介绍了此发行版的新增特性:

- 第2页"在 SPARC [平台上对](#page-3-1) Solaris 的支持"
- 第 2 页 "在 x64 平台上对 [Solaris OS](#page-3-2) 的支持"
- 第4页"新增对 Linux [客户机的支持"](#page-5-0)
- 第 5 [页 "对于多磁盘卷的归档支持"](#page-6-0)
- 第 6 [页 "新增的归档选项"](#page-7-0)
- 第 8 页 "在用于 Sun Cluster 的 [Solaris Volume Manager](#page-9-0) 中支持多所有者磁盘集"
- 第 8 [页 "新增安装选项"](#page-9-1)
- 第8页"新增 samu [命令和显示"](#page-9-2)
- 第9页 "[File System Manager](#page-10-0) 的更改"
- 第9页"改进了多个 I/O 请求的效率"
- 第10页"修改了 WORM 功能"
- 第 11 [页 "改进的磁带机清洁管理"](#page-12-0)
- 第 12 页"新增的 sfind 命令选项"
- 第 12 [页 "新认证的传输器](#page-13-2) (robot) 和介质"

## <span id="page-3-1"></span>在 SPARC 平台上对 Solaris 的支持

在 SPARC 平台上, Sun StorEdge QFS 和 Sun StorEdge SAM-FS 软件的 4U4 发行版可 支持 Solaris 9 和 Solaris 10 操作系统 (OS)。此发行版不再支持 Solaris 8 OS。

### <span id="page-3-2"></span>在 x64 平台上对 Solaris OS 的支持

该软件的 4U4 发行版新增了对 x64 AMD Opteron 平台上的 Solaris 10 OS 的支持。

对于需要结合使用 SPARC 和 x64 硬件平台, 或需要在这两种平台之间进行转换的用 户,应特别注意以下事项:

- Sun StorEdge QFS 和 Sun StorEdge SAM-FS 软件在 x64 平台上对 Solaris 10 OS 的 支持仅限于 AMD64 体系结构,它不支持 EM64T 体系结构。该软件也不支持任何 32 位的 x86 体系结构,但 Sun StorEdge QFS(共享的)Linux 客户机是一种例外。
- 对于 Sun StorEdge OFS 和 Sun StorEdge SAM-FS 在 SPARC 平台上支持的所有功 能, 它们在 x64 平台上也受支持, 但以下功能除外:
- 在 x64 平台的 Solaris 10 OS 上运行时, Sun StorEdge QFS 软件不支持 Sun Cluster 软件。
- 在 x64 平台上,不支持连接到网络的 ADIC/Grau、 Fujitsu LMF、 IBM3494 和 Sony 库。在 x64 平台上支持 StorageTek (STK) ACSLS 连接的自动化库。
- 在 x64 平台上不支持光学 (MO 和 UDO) 存储库和驱动器。
- 在 x64 平台上不支持 SANergy 软件。
- 在混合的体系结构环境 (SPARC 和 x64)中,不支持多读取器文件系统安装选项。
- 如果 Sun StorEdge QFS 共享文件系统配置既含有 x64 平台上的 Solaris 10 OS, 又 含有 SPARC 平台上的 Solaris 9 或 Solaris 10 OS, 则所有共享的磁盘都必须具有 EFI 标签。有关重新标记磁盘的信息,请参见第 4 [页 "为共享的](#page-5-1) x64 和 SPARC 卷 配置 EFI [标签"](#page-5-1)。
- 可以将 Sun StorEdge QFS 共享文件系统 Linux 客户机添加到使用 SMI VTOC8 磁盘 标签的 Solaris SPARC 配置,以及使用 SMI VTOC16 磁盘标签的 Solaris AMD64 配 置。如果两种配置都使用 EFI 磁盘标签,您也可以将 Sun StorEdge QFS 共享文件系 统 Linux 客户机添加到这两种配置内,但可能需要为此重建 Linux 内核。只有某些 特定的 [Linux](#page-6-1) 发行版才具有这一功能。有关详细信息,请参阅第 5 页 "Linux 内核 [修补程序"。](#page-6-1)
- 从 SPARC 和 x64 平台上的 Solaris 环境访问同一个连接着 SAN 的存储器时,请务 必小心。 x64 平台上的 Solaris OS 无法识别由 SPARC 平台上的 Solaris OS 创建的 SMI VTOC8 磁盘标签, SPARC 平台上的 Solaris OS 同样也无法识别由 x64 平台上 的 Solaris OS 创建的 SMI VTOC16 磁盘标签。这种问题可能表现为某个磁盘未标 记,但实际上该磁盘已被另一种体系结构类型的平台所标记并使用。例如,具有 SMI VTOC8 标记的磁盘中某些已安装的分区可能正被 SPARC 平台上的 Solaris 所 使用,但当您使用 x64 平台上的 Solaris 分区命令 format(1M) 查看时,该磁盘将显 示为未标记的磁盘。如果您按照 format(1M) 命令的提示,错误地运行了 fdisk(1M) 命令,将会破坏该磁盘上的所有数据。
- 您不能更改负责控制文件系统元数据操作的服务器的体系结构类型 (例如,用于以 sammkfs(1M) 命令创建文件系统的服务器)。对于 Sun StorEdge QFS 独立文件系 统,这意味着,您无法在与创建它的服务器具有不同体系结构类型的服务器上安装 该文件系统。对于 Sun StorEdge QFS 共享文件系统,这意味着您不能更改元数据服 务器或任何潜在元数据服务器的体系结构类型。原因在于,不同的体系结构使用不 同的字节排序方案 (尾数法)。不过,您可以使用以下方法将数据从一种体系结构 类型迁移到另一种体系结构类型: 先使用 qfsdump(1M) 或 samfsdump(1M) 命令 将文件系统复制到临时存储器, 随后使用 sammkfs(1M) 命令重新创建文件系统, 然 后使用 qfsrestore(1M) 或 samfsrestore(1M) 命令重新载入该文件系统。
- 对于 SPARC 平台上的 Solaris 9 OS 和 Solaris 10 OS, Sun StorEdge Traffic Manager I/O 多路径 (I/O multipathing, MPxIO) 功能默认情况下是禁用的;而对 于 x64 平台上的 Solaris 10 OS,该功能默认情况下是启用的。在您的 Sun StorEdge QFS 共享文件系统配置中,对于所有系统都应以同样的方式配置该特性。对于 Solaris 9 OS, 请在 /kernel/drv/scsi\_vhci.conf 文件中配置该特性;对于 Solaris 10 OS,请在 /kernel/drv/fp.conf 文件中配置该特性。

■ 在 Sun StorEdge QFS 共享文件系统环境中, 如果 /etc/opt/SUNWsamfs/hosts.fs 文件中定义了具有不同体系结构类型(SPARC 和 x64)的潜在元数据服务器,将产生一个配置错误。

#### 为共享的 x64 和 SPARC 卷配置 EFI 标签

<span id="page-5-1"></span>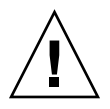

注意 **–** 重新标记磁盘将破坏该磁盘中的所有数据。

您可以使用 Solaris prtvtoc(1M) 命令判断磁盘是否含有 SMI 或 EFI 标签。在输出信 息的 "Dimensions" 部分中, SMI 标签会列出可存取的柱面的数量,而 EFI 标签则会列 出可存取的扇区的数量。

要将磁盘标签从默认的 SMI VTOC8 转换为 EFI, 请使用以下方法: 先使用 qfsdump(1M) 或 samfsdump(1M) 命令将文件系统复制到临时存储器, 然后使用 Solaris format -e 命令对磁盘进行重新标记、使之具有 EFI 标签,随后使用 sammkfs(1M) 命令重新创建文件系统, 最后使用 qfsrestore(1M) 或 samfsrestore(1M) 命令重新载入该文件系统。

当使用 Solaris format -e 命令创建 EFI 标签时, 您可以从菜单中选择分区命令创建 和修改分区(分片)。在此过程中,您必须为 EFI 标签指定 usr 的标记 ID 名称,而非 stand 或 unassigned 的标记 ID 名称。

注意, EFI 标签保留前 34 个扇区,这会导致 Sun RAID-5 存储器错位,从而影响性 能。除非重新对齐存储器,否则当您执行写入操作时,实际会发生 RAID-5 读取/修 改/写入操作。为避免此问题,应在特定的存储配置中为所有磁盘分区选择适当的起 始扇区。例如,对于具有 64K 块大小的 8+P Sun StorEdge T3 阵列,其所有磁盘分 片的起始扇区应为 1024 的倍数 ((8 \* 64 \* 1024) / 512 = 1024)。同样,对于具有 128K 块大小的 5+P Sun StorEdge FC 3510 阵列, 其所有磁盘分片的起始扇区应为 1280 的 倍数 ((5 \* 128 \* 1024) / 512 = 1280)。

#### <span id="page-5-0"></span>新增对 Linux 客户机的支持

4U4 版本新增了对 SuSE 8 Linux 客户机的支持,在其上可运行共享的 Sun StorEdge QFS 软件。对于 Sun StorEdge QFS 共享环境,该软件现在可支持 SuSE 和 Red Hat Linux 客户机。

注 **–** Linux 共享的 QFS 客户机可使用 SMI 和 EFI 两种磁盘标签类型。不过要支持 SMI 磁盘标签,必须安装一个 [Linux](#page-6-1) 内核修补程序。有关说明,请参见第5页"Linux 内核 [修补程序"](#page-6-1)。

下列 Linux 版本可使用 x64 64 位体系结构的系统:

- Red Hat 3 Update 4 (2.4.21-27 x86 64 内核) x64 64 位 AS 和 ES SMP; QLogic HBA 故障转移和 mdadm 路径故障转移也已经过测试。
- SUSE 8 Service Pack 4 (2.4.21-278 x86\_64 内核) x64 64 位 SMP; QLogic HBA 故 障转移也已经过测试。

下列 Linux 版本可使用 x86 32 位体系结构的系统:

- Red Hat 3 FCS (2.4.21-4 内核) x86 32 位 AS 和 ES SMP; Traffic Manager 也已经 过测试。
- Red Hat 3 Update 1 (2.4.21-9 内核) x86 32 位 AS 和 ES SMP
- Red Hat 3 Update 2 (2.4.21-15 内核) x86 32 位 AS 和 ES SMP
- Red Hat 3 Update 3 (2.4.21-20 内核) x86 32 位 AS 和 ES SMP
- Red Hat 3 Update 4 (2.4.21-27 内核) x86 32 位 AS 和 ES SMP; QLogic HBA 故 障转移和 mdadm 路径故障转移也已经过测试。

有关 Linux 客户机的详细信息,请参见 Linux 客户机软件 CD 中包含的自述文件。

#### <span id="page-6-1"></span>Linux 内核修补程序

在 x86 或 x64 平台上, Solaris 10 OS 包含一个用于 SMI 标签的新分区 ID。2.6.10 版以 前的 Linux 内核无法识别这一分区 ID, 因此必须为该版本的内核安装修补程序, 以便 支持 Sun StorEdge QFS Linux 客户机与 x64 平台上运行 Solaris 10 OS 的 Sun StorEdge QFS 元数据服务器进行交互。

Sun StorEdge QFS Linux 客户机软件包含一个修补程序 (仅适用于 2.6.10 版以前的内 核)。要安装此修补程序 (位于第二张软件 CD 上),请进入 Linux 内核源目录的顶 层,然后运行 patch 命令。例如:

- **# cd /usr/src/linux-2.4**
- **# patch -pl < /***<path to patch>***/linux\_2.4\_smi.patch**

#### <span id="page-6-0"></span>对于多磁盘卷的归档支持

在归档至联机磁盘的过程中, archiver.cmd 文件中指定的 -disk\_archive 参数仅 允许每个归档集使用一个磁盘卷。4U4 版的软件中取消了这一限制。现在,您可以为一 个归档集指定多个磁盘卷。另外,参数 -disk\_archive 已不再是 archiver.cmd 文 件的有效参数。

archiver.cmd 文件的卷序列号 (volume serial number, VSN) 关联部分现在用于为 归档集分配卷。磁盘卷通过 dk 介质类型进行定义,并以一个或多个 vsn\_expression 关键字 (正则表达式)表示。该列表中的每一个 VSN (前后均不 能有空格)都用作 regcmp(3C)的输入信息。编译后的格式与归档集副本定义保存在一 起。当归档集副本需要使用卷时,每个 VSN、或每个具有足够空间并可用于归档的库

或手动驱动器将被用作 regex(3C) 的 subject 参数。归档集副本 VSN 表达式用作 regex(3C) 的 re 参数。如果 regex(3C) 运行后成功找到匹配项,该卷将被用作归档 集副本。您可以运行 archiver 命令来评估新的命令文件和磁盘卷是否已被分配给所 需的归档集副本定义。

除正则表达式之外,还可以指定从哪些 VSN 池中选择磁盘卷。VSN 池是一个已命名的 卷组。系统会为 VSN 池分配名称、介质类型和一组卷。例如:

vsnpools data\_pool dk disk0[0-5] endvsnpools

vsns arset0.1 dk disk10 disk1[2-5] arset1.1 dk -pool data\_pool endvsns

由于 archiver.cmd 文件的 VSN 关联和池部分可支持磁盘卷, 因此不再需要使用 -disk\_archive 参数来定义磁盘归档集。

注 **–** 使用 -disk\_archive 参数将导致无效的 archiver.cmd 文件,并使归档程序 无法运行。您需要编辑所有由早期版本软件创建的 archiver.cmd 文件,从中删除 -disk\_archive 参数, 以便 4U4 软件中的归档操作能正常运行。有关详细信息,请 参阅 archiver.cmd(4) 手册页。

#### <span id="page-7-0"></span>新增的归档选项

以下几节内容将介绍 4U4 发行版中新增的用于归档处理的选项。

#### 新增归档集验证选项

archiver 命令新增了一个 -a 选项, 用于验证文件的归档集。 -a 选项的作用是: 为 在文件系统的 inode 扫描过程中找到的每个文件产生一行输出。该行将列出相应文件当 前以及将来的归档活动。将 archiver.cmd 配置用于生产环境之前,该选项可对其进 行检验,从而避免将数据归档到错误的介质或进行错误的处理。

有关该输出内容的详细介绍,请参见 archiver(1M) 手册页。每一行输出信息的基本 格式如下:

type name ino.gen archive set archive info (后四个字段)

其中, archive info 信息通常是以下四个值之一:

- - (表示不需要归档副本)
- media.VSN
- 归档操作的开始时间
- 取消归档操作的开始时间

#### 新增 -s 释放属性

归档程序现在可支持 archiver.cmd 文件中的 -s 释放属性。您可以使用该属性指定 一个具体的部分释放容量,而不是使用释放属性 -p 的默认值。此属性的语法是:

#### -release s*XX*

其中, *XX* 是指定的部分释放容量。

#### 新增 -nftv archiver.cmd 参数

新增的 archiver.cmd -nftv (不进行文件时间验证)参数,可阻止对"迁移"到 某个目录中的文件的文件存取和修改时间进行验证。

在确定时限时,归档程序将验证文件的存取和修改时间,以确保这些时间大于或等于文 件的创建时间,且小于或等于文件的检查时间。此验证操作的目的是为了提供正确的归 档和取消归档操作,但是对于迁移至某个目录中的文件,此验证操作可能不会产生预期 的行为。这种情况下,可对这些文件使用 -nftv 参数,以阻止对文件存取和修改时间 进行验证。

#### 对 archiver.cmd 文件的 -release 和 -norelease 参数的 更改

archiver.cmd 文件中的 -release 和 -norelease 参数不再相互排斥。如需确保 对归档集的所有副本进行归档之后立即释放其占用的磁盘空间,可同时使用 -release 和 -norelease 选项。同时使用 -release 和 -norelease 选项,可使归档程序在 创建完 (使用了这两个选项组合的)所有副本之后立即释放该归档集。使用这种方法, 系统会立即释放归档集;而在仅使用 -norelease 选项的情况下,系统只有在用户调 用释放程序时才会释放归档集。

#### 新增 archiver.cmd -recycle minobs 参数

新增的 archiver.cmd -recycle minobs 参数可为磁盘归档回收提供更有力的控 制。此选项用于设置回收程序的重新归档处理阈值。当磁盘上一个已归档的 tar 文件中 的无效文件所占百分比达到此阈值时,回收程序会将该归档文件中的所有有效文件移到 新的 tar 文件中。所有有效文件的移动操作完成之后, 回收程序会立即将原 tar 文件标 记为可从磁盘归档中删除的备选文件。回收可移动介质时,可忽略这个选项。

## <span id="page-9-0"></span>在用于 Sun Cluster 的 Solaris Volume Manager 中 支持多所有者磁盘集

与 Sun StorEdge QFS 和 Solaris Volume Manager 配合使用时, Sun Cluster 软件可通 过其多所有者磁盘集特性,支持软件中磁盘卷的镜像 (仅适用于 RAID-1)。在即将发 行的 Solaris 10 Update 1 上, Sun Cluster 软件版本 3.1 8/05 及其更新版本、 Sun StorEdge QFS 软件版本 4U4 及其更新版本均可提供此项支持。

#### <span id="page-9-1"></span>新增安装选项

Sun StorEdge QFS 中新增了以下安装选项:

■ noabr 和 abr

仅限于在 Oracle RAC 环境中与 Sun StorEdge QFS AIO 配合使用。这些安装选项会 启用或禁用软件镜像的基于应用程序的恢复 (Application Based Recovery, ABR)。 它们仅适用于在支持 ABR 的 Solaris Volume Manager 镜像卷上构建的 Sun StorEdge QFS 文件系统。

■ nodmr 和 dmr

仅限于在 Oracle RAC 环境中与 Sun StorEdge QFS AIO 配合使用。这些安装选项会 启用或禁用软件镜像的定向镜像读取 (Directed Mirror Read, DMR)。它们仅适用于 在支持 DMR 的 Solaris Volume Manager 镜像卷上构建的 Sun StorEdge QFS 文件 系统。

■ nodio szero 和 dio szero dio\_szero 选项可使得系统在存取以直接 I/O 写入的稀疏文件的未初始化区域时, 将其内容清零。这使得稀疏文件的状态与使用分页 I/O 时相同。默认情况下,出于 性能方面的考虑,以直接 I/O 写入的稀疏文件不会将其未初始化区域清零。默认值 为 nodio\_szero。

## <span id="page-9-2"></span>新增 samu 命令和显示

本节介绍 samu(1M) 实用程序的更改。

#### 安装点选项命令

新增了以下命令,以设置或清除安装点选项:

- abr *eq* 启用基于应用程序的恢复
- noabr *eq* 禁用基于应用程序的恢复
- dmr *eq* 启用定向镜像读取
- nodmr eq 禁用定向镜像读取
- dio szero eq 打开直接 I/O 稀疏清零
- nodio szero eq 关闭直接 I/O 稀疏清零

有关更多信息,请参见上一节内容,即第 8 [页 "新增安装选项"。](#page-9-1)

磁盘归档支持

新增了 samu D 显示屏幕,以支持一个归档集的多个磁盘卷。这种 D 显示屏幕始终对磁 盘介质的磁盘归档操作 (在 diskvols.conf 文件中进行了定义)进行跟踪。该字典 (diskvols.conf 文件)中包含每个 VSN 的以下信息: 容量、剩余空间和表明该 VSN 状态的标志。标志定义如下:

- 1---- 已标记的卷; 已创建的 seqnum 文件。该标志由管理员设置, 以防止 Sun StorEdge SAM-FS 软件再创建一个新的 seqnum 文件。
- -r--- 在远程主机上定义的卷。
- --U-- 不可用的卷。
- ---R- 只读卷。
- ----E 介质错误。当 Sun StorEdge SAM-FS 软件在磁盘归档目录中检测到写入错 误时便设置此标志。

另外,还新增了一个 diskvols samu(1M) 命令。该命令用于设置或清除磁盘卷字典标 志。该命令的格式为::diskvols *volume* [+*flag* | -*flag*]

#### <span id="page-10-0"></span>File System Manager 的更改

- 基于 Web 的 SAM-QFS Manager 界面的名称已更改为 File System Manager。其当 前发行版为版本 2.0。
- File System Manager 守护进程的名称已经从 sam-mgmtrpcd 更改为 fsmgmtd。
- File System Manager 现在可调度和运行元数据转储。您可以使用 File System Manager 的元数据快照特性调度 samf sdump, 使之在特定的时间运行; 也可以在任 意时刻手动运行它。您也可以使用 File System Manager 从转储文件恢复部分文件 或恢复整个文件系统。

#### <span id="page-10-1"></span>改进了多个 I/O 请求的效率

新增了一个 Sun StorEdge QFS 界面,该界面在处理多个 I/O 请求的效率方面高于 Solaris POSIX 这类工具。新界面可为单个文件指定多个 I/O 请求,而不是使用 POSIX 标准,该标准只能指定多个文件的多个请求。 I/O 请求的处理完全在内核中进行。有关 详细信息, 请参见 qfs\_listio(3) 手册页。

## <span id="page-11-0"></span>修改了 WORM 功能

4U4 软件发行版中对 WORM-FS 界面进行了修改,以使之兼容用于 Sun StorEdge 5310 NAS 设备的新式 Compliance Archiving (适应性归档)软件。不再支持现有的 使用 ssum 的 WORM-FS 界面,但是先前在支持 WORM-FS 界面方面对 sls 和 sfind 实用程序所进行的增强保留不变。使用这一新界面,实用程序 (如 touch 或 具有函数 utimes() 的程序等) 现在可更新存取时间, 此操作 (更新存取时间) 将修 改 WORM 保持周期。 为保持与现有的 WORM-FS 功能的兼容性, Sun StorEdge OFS 或 Sun StorEdge SAM-FS 软件将截取用于设置保持周期 (更新存取时间)的请求。与 上一版本相同的是,保持周期显示在 sls 输出的 attribute time 字段中,其下方 显示持续时间。

这些增强使得 setuid 位 (当自行设置时)可设置文件或目录上的 WORM 位。例如, 您可以使用 chmod 4000 设置 WORM 位:

```
# chmod 4000 test
# sls -D
test:
 mode: -r-Sr--r-- links: 1 owner: root group: other
  length: 0 admin id: 0 inode: 1034.3
  access: Jul 13 2005 modification: Jul 13 15:45
  changed: Jul 13 15:45 retention-end: Jul 13 2005 15:46
  creation: Jul 13 15:45 residence: Jul 13 15:45
  retention: active retention-period: 0y, 0d, 0h, 1m
```
新的 WORM 文件访问模式是由旧的模式读取位与 SUID 位进行逻辑或操作而得来 的。在上例中,一旦应用了 WORM 触发器, 旧的模式 -rw-r--r-- 即变成 -r-Sr--r--。

WORM 文件的保持周期的语义与上一版相同。只有在某个文件上使用 WORM 触发器 后,才能扩展保持周期。对存取时间进行的更新既可以对保持周期进行初始设置,也可 以扩展保持周期。如果新的 atime 值大于该文件的现有保持周期,则会成功扩展该保 持周期。

如果新的 atime 值小于或等于现有的保持周期,则该扩展请求将失败并返回一个错误 (EPERM)。用在 WORM 文件上时, 由 touch 传送的 mtime 参数将被忽略。

如果过去含有 atime 的文件被放入 WORM 文件,则会应用默认保持周期。如果在安 装时未提供默认的周期,则会应用系统范围的默认周期 (30 天)。这一功能与以前的 发行版相同。但是,现在有一种设置永久保持的新方法。将 INT\_MAX 的一个值应用于 存取时间可将保持周期更改为永久保持。

此项修改给 WORM 文件带来了新的限制。不能将可执行文件转换为 WORM 文件。如 果将 WORM 触发器应用于具有一项或多项执行权限的文件,该操作将失败并返回一个 错误 (EACCES)。同样, 任何启用 WORM 文件的写入权限、设置 setgid 位 (S\_ISGID) 或 sticky 位 (S\_ISVTX),或清除 WORM 文件的 setuid 位的尝试都将失

败,并返回一个错误 (EPERM)。另外, WORM 文件的存取控制表 (access control list, ACL) 也无法修改。但是,可以设置或清除 WORM 文件的读存取位,以及更改用户 ID (UID) 或组 ID (GID)。

有关 WORM-FS 软件包以及创建 WORM 文件的详细信息,请参见 《Sun StorEdge QFS 配置和管理指南》。

### <span id="page-12-0"></span>改进的磁带机清洁管理

已将磁带机的 TapeAlert (2E) 中的 clean now (20) 标志、 clean periodic (21) 标志、 expired cleaning media (22) 标志和 invalid cleaning media (23) 标志集成到 Sun StorEdge SAM-FS 直接连接自动清洁特性中。此外,参数 256 中的 Sequential Device Access (3E) 清洁位也一并集成。

从 4U4 发行版开始,通过软件启动的磁带机清洁策略的默认设置为 off,因此用户必 须在磁带机清洁策略的启动方式上做出选择,决定是通过硬件启动还是通过软件启动。

通过硬件启动的清洁策略使用了介质更换器内置的自动清洁特性。如果 Sun StorEdge SAM-FS 与其他备份应用程序之间共享库磁带机, 则应使用该库内置的自动清洁特性。

通过软件启动的清洁策略使用了 Sun StorEdge SAM-FS 的自动清洁特性。此特性中新 增了 logsense 选项,用于防止驱动器使用过期的清洁介质。要启用 Sun StorEdge SAM-FS 自动清洁特性,请首先禁用通过硬件启动的清洁策略,并在 defaults.conf 文件中添加以下行:

tapeclean = all autoclean on logsense on

要调用传统的 Sun StorEdge SAM-FS 自动清洁特性 (该特性仅依赖于表示磁带机清洁 状态的传感器数据), defaults.conf 文件中应包含以下行:

tapeclean = all autoclean on logsense off

注 **–** 在具有两个以上磁带机的库上使用自动清洁特性时,建议每个 Sun StorEdge SAM-FS 目录应至少具有两个清洁卡盒。如果多个驱动器需要清洁,但没有足够的清洁 卡盒, 则系统会将这些驱动器置于 DOWN 状态。

在 4U4 中, Sun 新增了以下自动清洁功能:

- 修复了自动清洁错误 (该错误导致 cleaning required 位被清除)。
- 添加了 Sun StorEdge SAM-FS 对于 STK ACSLS 网络连接库的自动清洁功能。
- 添加了对 STK ACSLS cleandrive 命令的支持。
- 将自动清洁与 TapeAlert 和连续设备访问日志传感器清洁标志集成到了一起。
- 添加了通过 TapeAlert 执行的过期清洁介质检测。
- 添加了 SDLT320 过期清洁介质检测。
- 新增了一项功能,可使 Sun StorEdge SAM-FS 能够取下那些清洁后仍脏的驱动器。
- 更改了 drive needs cleaning 状态, 使该状态在执行 samd start/stop 或 drive down/on 命令后会发生相应更改。
- 新增了一项功能,可将过期的清洁介质移动到输出插槽 (如果磁带机支持该插槽)。

#### <span id="page-13-1"></span>新增的 sfind 命令选项

在 sfind 命令中新增了以下选项:-archpos *n*、-archpos1 *n*、-archpos2 *n*、 -archpos3 *n* 和 -archpos4 *n*。这些选项可用于在特定位置 (可移动介质上或特 定磁盘归档文件中)搜索具有任意归档副本或某一特定归档副本的文件。可以用十 进制或十六进制数字以及 + 或 - 选项指定位置 n, 也可以用磁盘归档相对路径 (比 如 d3/d2/d1/f201)进行指定。有关详细信息以及命令示例,请参见 sfind(1) 手 册页。

#### <span id="page-13-2"></span>新认证的传输器 (robot) 和介质

■ Quantum SDLT600 磁带机已通过认证,可以与 Sun StorEdge SAM-FS 软件配合 使用。

注 **–** WORM 尚不支持 SDLT600 磁带机。

■ sam-stkd/acsls 现在可支持 SDLT-2 介质类型。

## <span id="page-13-0"></span>系统要求

本节介绍在使用 Sun StorEdge QFS 和 Sun StorEdge SAM-FS 4U4 软件之前, 您的系 统必须满足的一些要求。

注 **–** 有关系统要求的详细信息,请参阅 《Sun StorEdge QFS 安装和升级指南》或 《Sun StorEdge SAM-FS 安装和升级指南》。

## 操作系统要求

Sun StorEdge QFS 和 Sun StorEdge SAM-FS 4U4 发行版要求的最低操作系统级别如下:

- Solaris 9 OS 4/03 (对于 SPARC 平台)
- Solaris 10 OS (对于 SPARC 和 x64 平台)
- Red Hat Enterprise 3.0、 AS、 ES 和 WS (对于 x86/x64 平台,且仅适用于 Sun StorEdge QFS 共享客户机)
- SuSE Enterprise Server 8 (对于 x64 平台, 且仅适用于 Sun StorEdge QFS 共享客 户机)

某些特性可能需要特定的操作系统支持级别。有关信息,请参见相关的特性说明。

### Sun Cluster 要求

Sun Cluster 3.1 4/04 发行版支持 Sun StorEdge QFS 共享文件系统和高可用性文件系 统配置。此功能需要的最低操作系统级别是 Solaris 9 4/03 或 Solaris 10, 且仅适用于 SPARC 平台。

在 ORACLE 9i Release 2 (9.2.0.1), Patchset 5 (9.2.0.5), patch 3566420 或更高版本, 以及 ORACLE 10g Release 1 (10.1.0.3 或更高版本)上, Sun StorEdge QFS 软件可支 持 ORACLE® Real Application Cluster (RAC) 软件。

注 **–** Sun StorEdge QFS 4U4 上的 ORACLE RAC 10g (10.1.0.3) 不支持对那些具有基于 US-IIIi 处理器的入门级服务器 (v210 或 v240)进行 NUMA 优化。

注 **–** 如果利用对 Sun Cluster 的 Solaris Volume Manager 支持,在共享的 Sun StorEdge QFS 上部署 Oracle 9i RAC 数据库, 则其性能会受到影响。处于 ABR 模式 时, Oracle 9i 不支持 Oracle redo 日志文件。如果 redo 日志文件是与数据库系统文 件一起在 Solaris Volume Manager 上部署的, 则优化性能会因对这些文件的大量写入 活动而受到影响。

为避免这种情况的发生,应对给定 RAC 实例所使用的每一套 redo 日志文件使用单独 的底层 Solaris Volume Manager 镜像。

### File System Manager 要求

File System Manager (以前称为 SAM-QFS Manager) 与 Sun Java Web Console 版 本 2.2.4 应用程序的兼容性已通过测试,它与 Sun Java Web Console 其他版本的兼容 性未经测试。将本产品与早期版本的 Sun Java Web Console 一起安装会对这两个应用 程序都造成损坏。本产品应该可以兼容 Sun Java Web Console 的新版本,但尚未经过 测试。

## Tivoli SANergy 要求

如果您计划配置 Sun StorEdge QFS 文件系统使之与 SANergy 共同运行, 请检验 Tivoli SANergy File Sharing 软件的版本级别是否为 2.2.4 (带 fixpack 3.2.5.0)或更 高。如果您订购了 Sun StorEdge Multiplatform Client Software 2.2.4 for QFS, 则 Sun 会提供该软件。从 SunSolve 站点也可获得该软件当前的 fixpack。有关 SAN-QFS 文件系统的详细信息,请参见 《Sun StorEdge QFS 配置和管理指南》。

注 **–** 当前的 Tivoli SANergy 产品划分是 SANergy version 2, release 2.4,而非 version 3, release 2.0。请详见 SANergy 文档中的说明。

## <span id="page-15-0"></span>安装软件包和修补程序

《Sun StorEdge QFS 安装和升级指南》和 《Sun StorEdge SAM-FS 安装和升级指南》 中介绍了有关如何安装 4U4 版软件的信息。如果您要安装某一版本的修补程序,请阅 读与该修补程序一起提供的自述文件。

本节介绍与安装修补程序有关的内容。

### 升级 File System Manager

File System Manager (以前称为 SAM-QFS Manager)版本 2.0 支持 Sun StorEdge QFS 和 Sun StorEdge SAM-FS 4U3 及 4U4 发行版。要升级旧版的 File System Manager 软件,请运行 fsmgr\_setup(1M) 命令。《Sun StorEdge QFS 安装和升级指 南》和 《Sun StorEdge SAM-FS 安装和升级指南》包含如何使用此命令的说明。

fsmgr\_setup(1M) 命令将删除与早期版本相关的所有软件包,并安装这些软件包的新 版本。如果您要从 1.1 升级到 2.0,且已启用了 1.1 中的跟踪功能,则 fsmqr\_setup 脚本将自动保留跟踪设置,并在升级至 2.0 后恢复为相同的跟踪级别。如果您要从 1.0

升级到 2.0,且已启用了 1.0 中的跟踪功能,则必须在 2.0 中重新启用跟踪功能,具体 说明请参见 《Sun StorEdge QFS 安装和升级指南》或 《Sun StorEdge SAM-FS 安装 和升级指南》。

## 必需的 Solaris OS 修补程序

Sun Microsystems 为本节所述的 Sun 产品提供了修补程序。有关推荐的修补程序的列 表,请访问以下 Web 站点:

http://sunsolve.sun.com

为支持 Sun StorEdge QFS 和 Sun StorEdge SAM-FS, 必须安装以下修补程序:

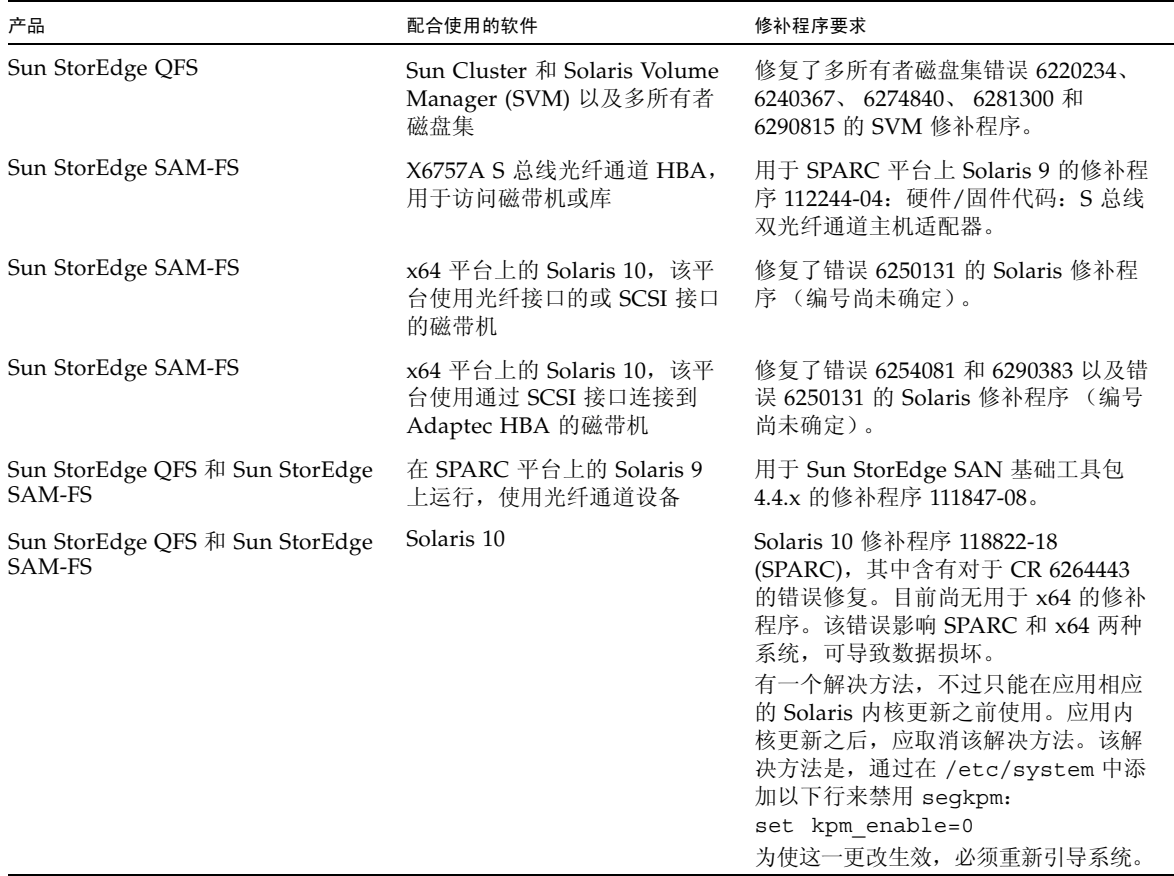

## <span id="page-17-0"></span>已知问题

本节介绍与已知软件问题有关的信息。

## File System Manager 限制

Sun StorEdge QFS 和 Sun StorEdge SAM-FS 4U4 发行版包含 File System Manager 2.0。 File System Manager 2.0 无法与所有的 Sun StorEdge QFS 和 Sun StorEdge SAM-FS 4U4 特性实现互操作。具体而言, File System Manager 不支持以下特性:

- Sun Cluster 软件
- Sun SAM-Remote 软件
- Linux 客户机
- 光学介质
- WORM 文件系统

此外, File System Manager 还具有以下限制:

- 在本地化环境中, File System Manager 只允许输入 ASCII 文本。
- File System Manager 支持 Sun StorEdge QFS 共享文件系统, 但受到以下限制:
	- 在 File System Manager 配置新的共享文件系统或收集与现有系统相关的信息之 前,必须从 "Servers" 页面上添加涉及到的所有主机。
	- 如果使用的设备不兼容 SCSI, 则无法创建共享文件系统。 File System Manager 无法在多台主机上识别出这些设备。
	- 无法通过 File System Manager 为 SAM-OFS 共享文件系统配置归档操作。通过 File System Manager 创建共享文件系统之后, 该文件系统中的 nosam 安装选项 即被启用。
	- 创建共享文件系统时,可以指定的客户机 (潜在的元数据服务器)的数量不得超 过四个。如果需要更多主机,可在文件系统创建之后随时进行添加。

注 **–** 可以使用 Sun StorEdge QFS 和 Sun StorEdge SAM-FS 命令行界面 (command-line interface, CLI) 配置和监视 File System Manager 不支持的特性。

### File System Manager 问题

以下是 File System Manager 中存在的已知问题:

- 关闭弹出窗口时,请不要单击 Internet Explorer 内向导屏幕左上角的 X 按钮,也不 要单击 Netscape™ 或 Mozilla™ 浏览器中的连字符 (-) 按钮。请总是单击 "Cancel" 按钮退出。
- 向导按钮有时会错误地被禁用。出现这种情况时,可先单击该应用程序中的另一选 项卡,然后再单击相应的选项卡以执行您想要的操作。随后,向导按钮将被启用。
- Sun StorEdge SAM-FS 服务器上的每个归档文件系统都具有一个默认的归档副本, 以对那些不是归档策略中明确成员的文件进行归档。如果 archiver.cmd(4) 文件存 在于服务器上,则卷序列名 (volume serial number, VSN) 必须与每个文件系统的默 认归档副本相关联。

如果您通过 Web 浏览器创建文件系统,且 archiver.cmd(4) 文件已经存在, 则 File System Manager 会自动为默认归档副本创建与可用介质类型或有效介质类型相 关联的 VSN。

如果您创建文件系统时服务器上没有 archiver.cmd(4) 文件,则文件系统将不会明 确创建 VSN 关联,而是保留默认的归档操作。"Default Policy Copy" 详细信息页面 可能显示不正确的信息。在这种情况下,可以从 "Archive Management" 选项卡中 创建归档策略,并将此策略应用到文件系统中。此操作将创建 archiver.cmd 文 件,并为文件系统的默认归档副本创建必需的 VSN 关联。

要更改这些默认副本的定义,请转到 "Archive Policies Summary" 页面,并单击该 文件系统的默认归档策略的链接 (默认策略与文件系统同名)。从副本信息表中选 择副本 1, 然后为该副本配置磁盘归档操作或 VSN。

- 如果 /opt 不是根文件系统的一部分,并且重新引导了 SAM-QFS 服务器,则 Solaris 系统事件守护进程 (syseventd) 会在 /opt 可用之前启动,并且无法找到某 些 SUNWsamfs 二进制文件,而这些文件是 File System Manager 为该服务器报告近 期故障情况或发送 "快照中断"或 "文件系统溢出"通知所必需的。为找到这些必 要的二进制文件,请在重新引导 SAM-QFS 服务器之后,运行 pkill -HUP syseventd 命令重新启动 Solaris 系统事件守护进程 (syseventd)。
- 如果您尝试在浏览器中打开 File System Manager, 有时会出现以下消息:

Connect to *hostname*.*domain*:6789 failed (connection refused)

The connection was refused when attempting to contact *hostname*.*domain*:6789

在以下情况下,系统将生成这些消息:

- 键入了错误的 URL (如错误的主机名、域或端口)。
- 指定的主机上并没有运行 Web 服务器。

■ 运行在该 Web 服务器上的 Java 虚拟机暂时不可用。发生这种情况时,运行 Web 服务器的主机 (由 *hostname* 指定)上的 /var/log/webconsole/console\_debug\_log 文件中会出现类似于下列代码 中所示的行。

```
#
# The exception above was detected in native code outside the VM
#
# Java VM: Java HotSpot(TM) Server VM (1.4.1_03-b02 mixed mode)
#
# An error report file has been saved as /tmp/hs err pid24360.log.
# Please refer to the file for further information.
#
```
要解决这一问题,请在应运行 Web 服务器的主机 (由 *hostname* 指定)上成为超级用 户,并运行以下命令:

#### # **/usr/sbin/smcwebserver restart**

- 如果您在使用 File System Manager 的过程中运行阻止 Internet 弹出式窗口的软件, 将导致不可预料的意外结果。应禁用这类软件。
- 如果您从 4.0 发行版升级 Sun StorEdge QFS 和 Sun StorEdge SAM-FS 软件,并且 使用 File System Manager 来更改配置,则该软件将创建 mcf、 archiver.cmd 以 及其他配置文件的新版本。如果现有文件中存在注释内容,这些注释将被从新文件 中删除。从 /etc/opt/SUNWsamfs/cfq backups 中的配置文件备份副本,可以 找回这些注释。系统将为每个配置文件保留其最近的 25 个版本。
- 为防止使用 Internet Explorer 浏览器的过程中屏幕上弹出脚本错误提示消息, 请转 至 "Tools" 菜单,选择 "Internet Options",然后选择 "Advanced"。关闭 "Display a notification about every script error", 然后单击 "OK"。
- 如果 File System Manager 的运行速度非常慢,请检查是否 Web 服务器的两个实例 在同时运行。检查的方法是运行 ps -ef |grep noaccess, 如下所示:

```
# ps -ef |grep noaccess
noaccess 21449 1 0 11:38:17 pts/1 2:31
/usr/j2se/bin/java -server -XX:+BackgroundCompilation
-Djava.security.manager -
```
如果系统输出信息表明存在一个以上的进程,请运行 kill -9 <PID> 中止所有由 用户 noaccess 运行的进程。然后运行命令 smcwebserver start。

■ 安装 File System Manager 时, 您必须按照安装脚本的提示, 为所有用户和角色输 入密码。如果将密码留空, 则当您尝试登录时 Java Web Console 将显示 "Authentication Error" 消息。

■ 在 File System Manager 中, 不支持通过右键单击 HREF 链接来打开新的选项卡或 窗口。如果您想同时查看两个页面,应打开一个新窗口并从 "Server Selection" 页面 进行浏览。

## Sun StorEdge QFS 和 Sun StorEdge SAM-FS 问题

- Sun StorEdge QFS 共享文件系统中不支持分段文件。
- Sun StorEdge QFS 共享文件系统客户机不支持 stage(1) -n 命令。将把整个文件登 台返回到磁盘高速缓存中。
- 如果您使用 Sun Storage Automated Diagnostic Environment 收集 Sun StorEdge SAM-FS 环境中的诊断信息,请注意您或 Sun StorEdge SAM-FS 软件都可以关闭设 备。无论设备是由用户关闭的还是由该软件关闭的, Sun Storage Automated Diagnostic Environment 都会为关闭的设备发出一个报警。
- 按照 Linux SuSE 8 的 NFS 输出语义,不能输出 Sun StorEdge QFS 文件系统。
- Linux 客户机上不支持稀疏文件。

#### 注 **–** 有关 Linux 客户机的详细信息,请参见 Linux 客户机软件 CD 中的自述文件。

■ 如果在内存小于 4 GB 的 x64 平台上使用过大的磁带块容量 (通常指 128 KB 以 上),磁带写入操作可能失败并返回以下任一消息: Aug 16 22:20:55 amur-mn scsi: [ID 107833 kern.warning] WARNING: /pci@0,0/pci1022 ,7450@b/pci1077,10a@1,1/fp@0,0/tape@w500507630061fa00,0 (st5): Aug 16 22:20:55 amur-mn alloc contig mem failure: not enough mem Aug 19 14:33:09 amur-mn scsi: [ID 107833 kern.warning] WARNING: /pci@0,0/pci1022 ,7450@b/pci1077,10a@1,1/fp@0,0/tape@w500507630061fa00,0 (st5): Aug 19 14:33:09 amur-mn Cannot alloc contig buf for I/O for 2097152 blk size Aug 19 14:33:09 amur-mn rootnex: [ID 561485 kern.warning] WARNING: fp: coding error detected, the driver is using ddi dma attr(9S) incorrectly. There is a small risk of data corruption in particular with large I/Os. The driver should be replaced with a corrected version for proper system operation. To disable this warning, add 'set rootnex:rootnex\_bind\_warn=0' to /etc/system(4). Aug 19 14:33:09 amur-mn scsi: [ID 107833 kern.warning] WARNING:

/pci@0,0/pci1022

,7450@b/pci1077,10a@1,1/fp@0,0/tape@w500507630061fa00,0 (st5): Aug 19 14:33:09 amur-mn transport rejected

这将导致该磁带在卷目录中被标上 f 标志。实际上该磁带并无问题,您可以使用 chmed(1M) 命令清除该 f 标志。如果此问题反复出现,则需要重新引导系统。

现有的解决方法是将系统内存增加到 4 GB 以上。

- 在基于 x64 平台的 Solaris 10 服务器上,snmp 陷阱不工作。为了能够收到从 x64 服 务器发出的陷阱,请将 /etc/opt/SUNWsamfs/scripts/sendtrap 中 TRAP\_PROGRAM 变量的值设置为 TRAP\_PROGRAM="/usr/sfw/bin/snmptrap"。 默认情况下,该变量的值设置为 TRAP\_PROGRAM= "/opt/SUNWsamfs/sbin/snmptrap"。
- 运行 SuSE 8 SP4 的 Linux 客户机不支持对 mdadm 设备的写入操作。需要在 SuSE 8 SP4 客户机上实现多路径支持的用户,应结合使用 HBA 故障转移和 QLogic 提供的 相应驱动程序。

#### Tivoli SANergy 文件共享问题

使用 SANergy 时, 可能会出现以下问题:

- 执行以下任何一种操作,均有可能导致系统发生紧急情况:
	- 在使用融合安装点的同时卸载 SANergy
	- 在 SANergy 处于使用状态时停止 SANergy 服务
- 对标记有 stage(1) -n 登台属性 (此属性将抑制登台) 的文件执行的读取操作有时 会挂起。
- 当从 SANergy 客户机上执行写入操作时, 该软件不遵循 seqment(1) 文件属性。
- 对标记有 release(1) -p (指定部分登台)的文件执行的读取操作有时会失败。
- 从 SANergy 客户机上运行 ftruncate(3C) 命令时,有时会无法正确扩展文件。
- 使用 LAN 选项时,在 SANergy 上运行 mmap(2) 系统调用命令有时会异常中止。

#### 本地化问题

在本地化环境中,请注意产品的以下局限性:

- Sun StorEdge QFS 和 Sun StorEdge SAM-FS 软件不支持以多种语言显示消息。
- 配置文件不接受非 ASCII 名称或描述。

注 **–** 本次的 4U4 发行版不提供本地化软件包。

## 错误

[表](#page-22-0) 1 显示了 Sun StorEdge QFS 和 Sun StorEdge SAM-FS 软件中存在的已知错误。 [表](#page-22-1) 2 显示了 File System Manager 软件中存在的已知错误。

<span id="page-22-0"></span><sup>表</sup> **1** Sun StorEdge QFS 和 SAM-FS 软件中的已知错误

| 错误编号    | 描述                                                                                                    |
|---------|----------------------------------------------------------------------------------------------------|
| 6276347 | 简要描述: 在承受 Oracle RAC 工作负荷的过程中,QFS 共享文件系统挂起 - 严<br>重缩短租借时间。                                                                                                    |
|         | 用户操作: 在数据库文件上使用 samaio 驱动程序。                                                                                                    |
| 6284606 | 简要描述:在运行 iozone 直接 I/O 测试的过程中, OFS 客户机挂起。<br>用户操作: 对于版本 4U4,请确保所有的共享 QFS 系统都具有不少于 1 GB 的<br>内存。                                                                                                    |
| 6313480 | 简要描述: 运行 samncheck 时, sam get acl 中出现空指针。<br>状态:系统会发生紧急情况。修补程序 120971-01 至 120976-01 可解决此问题。                                                                                                    |
| 6317078 | 简要描述: ASCII 字符的大小写差异导致共享文件系统无法安装。<br>状态: 修补程序 120971-01 至 120976-01 可解决此问题。                                                                                                    |
| 6320210 | 简要描述: 运行 fsstress 时, free pages 中出现紧急情况。<br>用户操作:使用 fsync(),而不要使用 fdatasync()。                                                                                                    |
| 6320250 | 简要描述: 同步的时候, 来自 NFS modtime 的 OFS 出现更新错误。<br>状态:NFS 和共享的 QFS 客户机获得写入和附加租借时间,执行写入操作,并<br>等待刷新线程传送 inode,然后将其与元数据服务器进行同步。进行同步时,元<br>数据服务器将 modtime 设置为同步操作的时间。这导致某些通用程序 (如<br>emacs 或 vim) 因文件 modtime 的更改而发出 "无法接受"警告。<br>将来的软件发行版将解决这一问题。<br>用户操作: 通过将元数据服务器和共享的 QFS 客户机上的 meta timeo 和<br>lease timeo QFS 安装参数设置为 "1"、并使用 -o noac 安装参数安装 NFS<br>客户机,可减少 modtime 的更新频率。 |

<sup>表</sup> **2** File System Manager 软件中的已知错误

<span id="page-22-1"></span>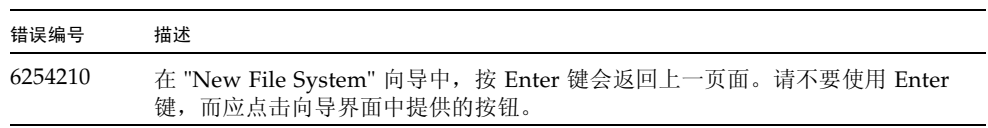

# <span id="page-23-0"></span>发行文档

除本发行说明以外,与 4U4 发行版软件有关的文档还包括:

#### <sup>表</sup> **3** Sun StorEdge QFS 和 Sun StorEdge SAM-FS 文档

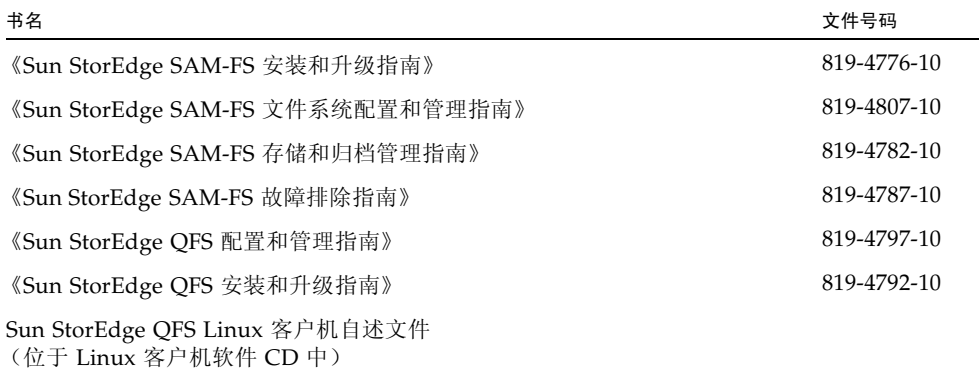

# <span id="page-23-1"></span>服务联系信息

要联系 Sun 的技术支持, 请访问以下站点:

http://www.sun.com/service/contacting

要获得安装和配置服务, 请拨打 1-800-USA4SUN 联系 Sun 全球客户服务部门, 或联 系当地的 Sun 销售代表。